# **小川HOLOVISION**

Secure by design.

### **Manual Type 6.2.0.4/12- RF**

**DoorBird and Viking Dual Intercom**

**For Models**

977-S12-DB-VIK 577-DB-VIK

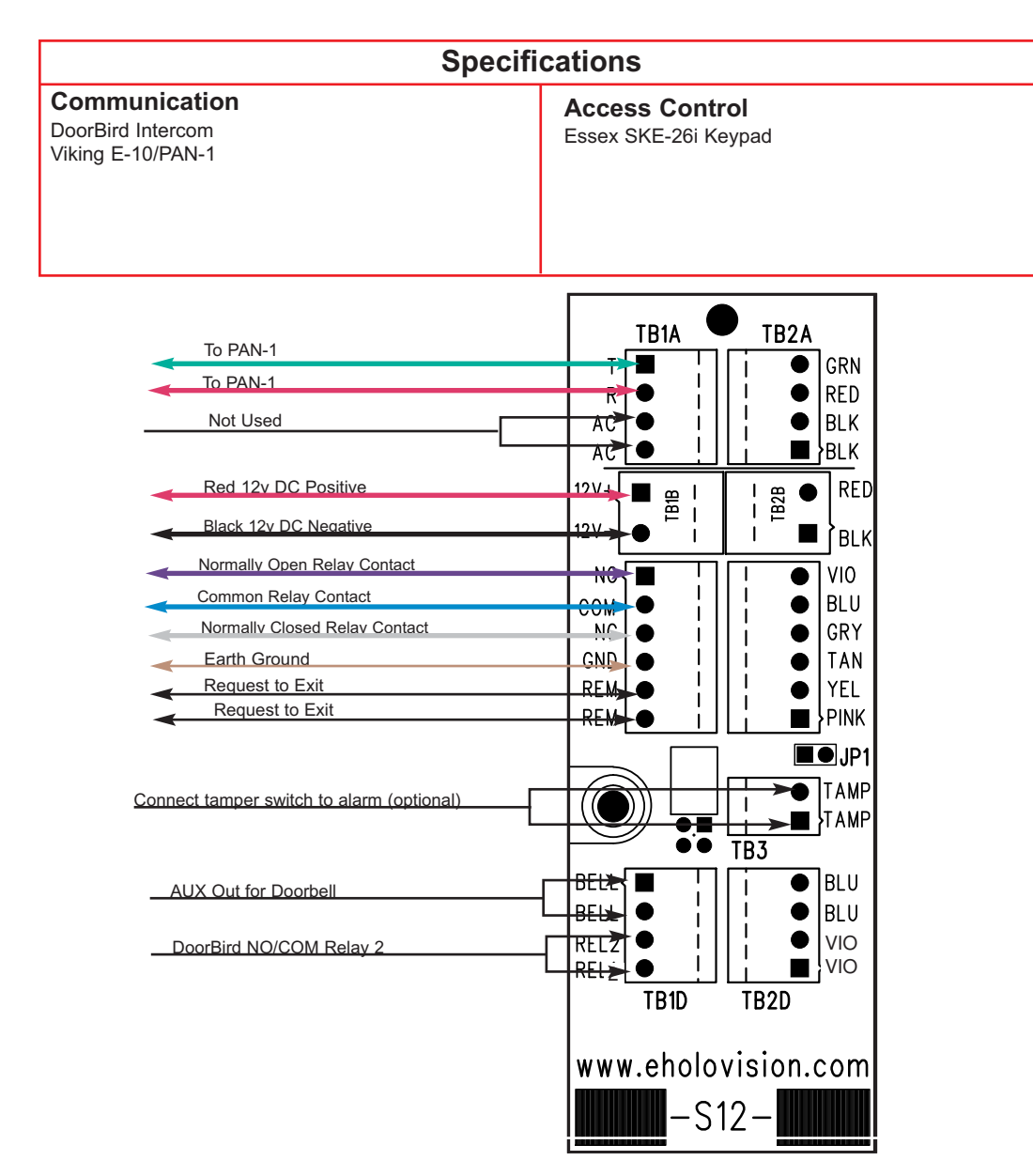

## **INSTALLATION INSTRUCTIONS**

**501 E. Goetz Ave. Santa Ana, Ca 92707**

**www.eholovision.com**

**Ph. 714-434-6904 Fax 800-362-0002**

## **HOLOVISION**

400 Series "W" Junction Board

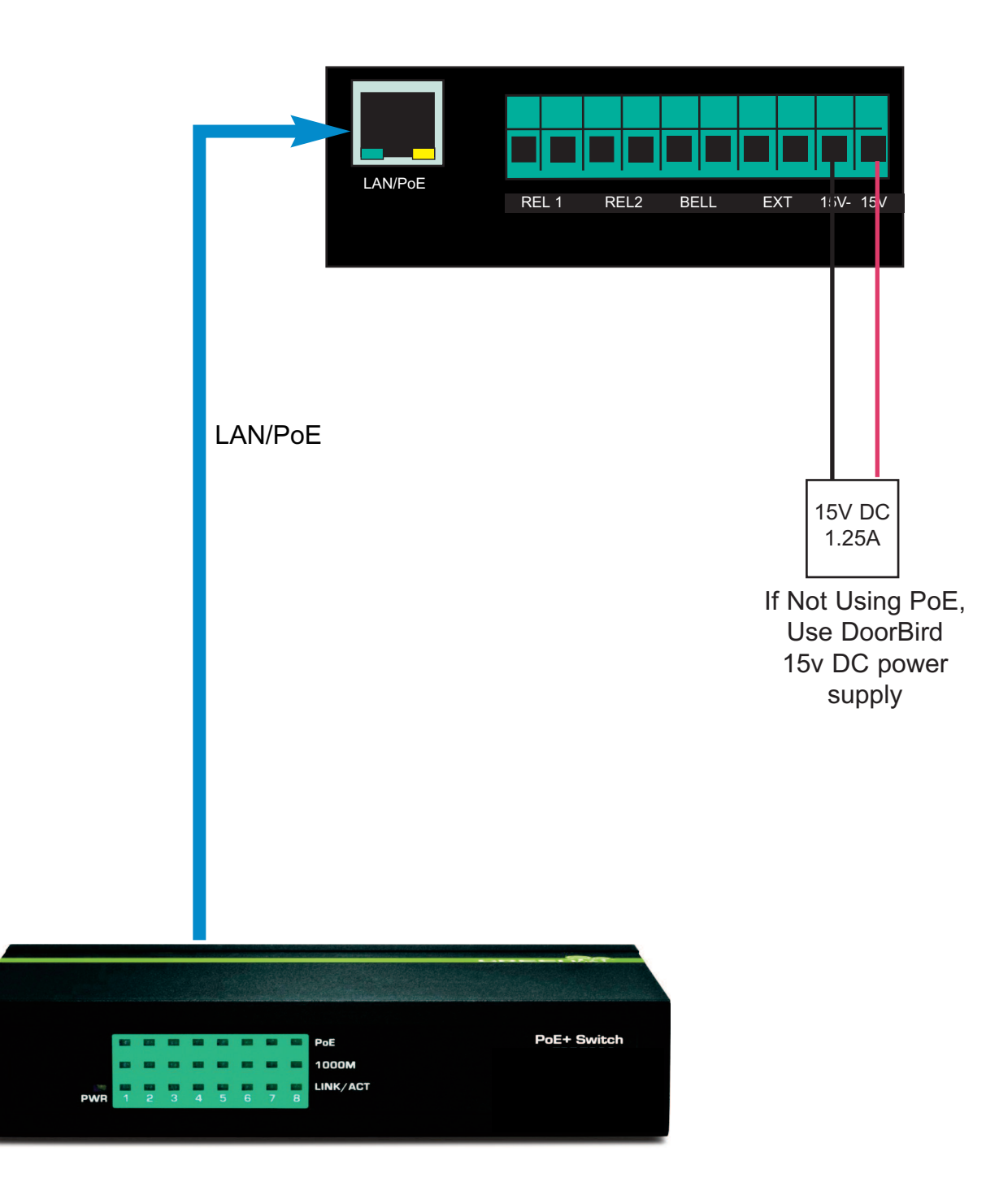

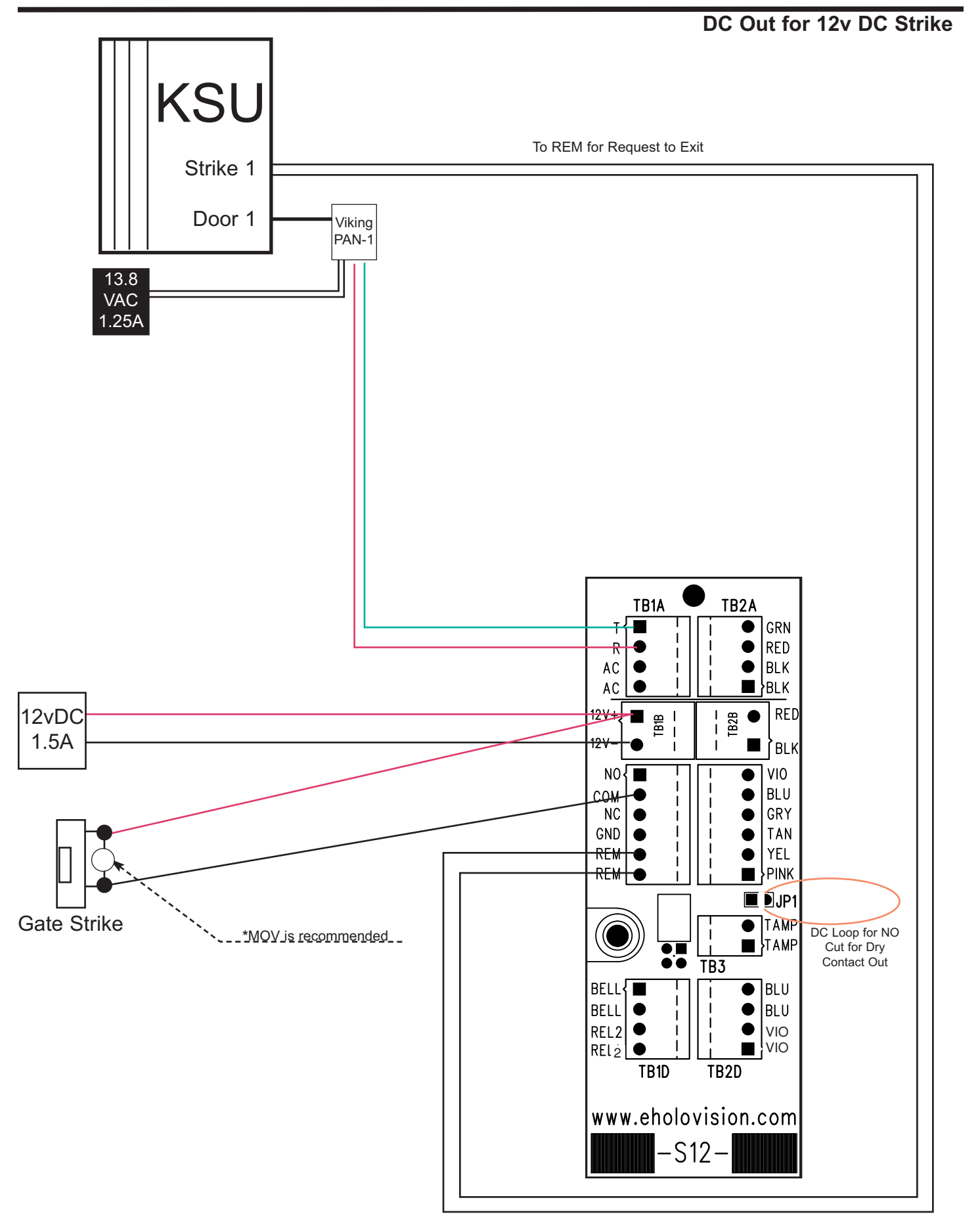

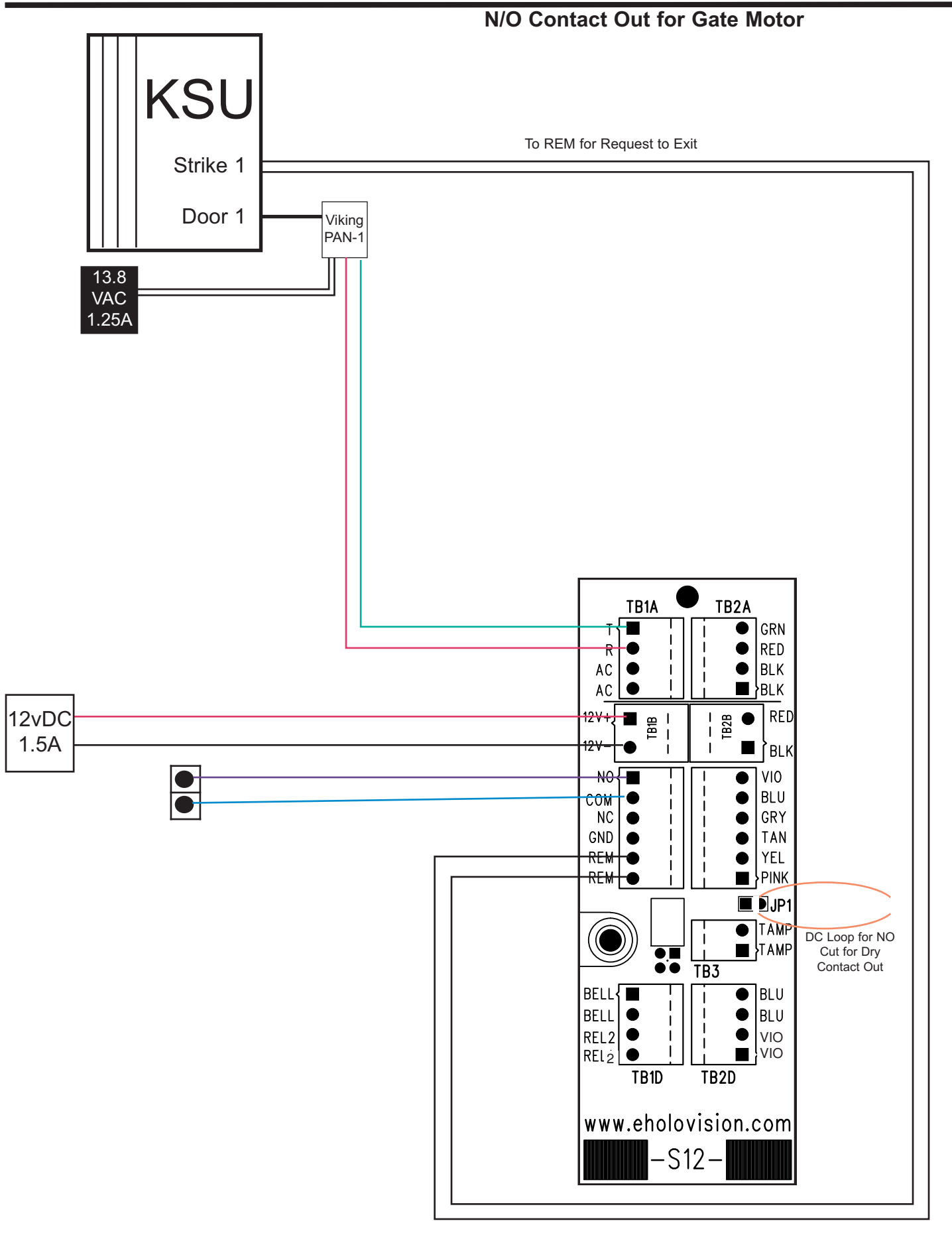

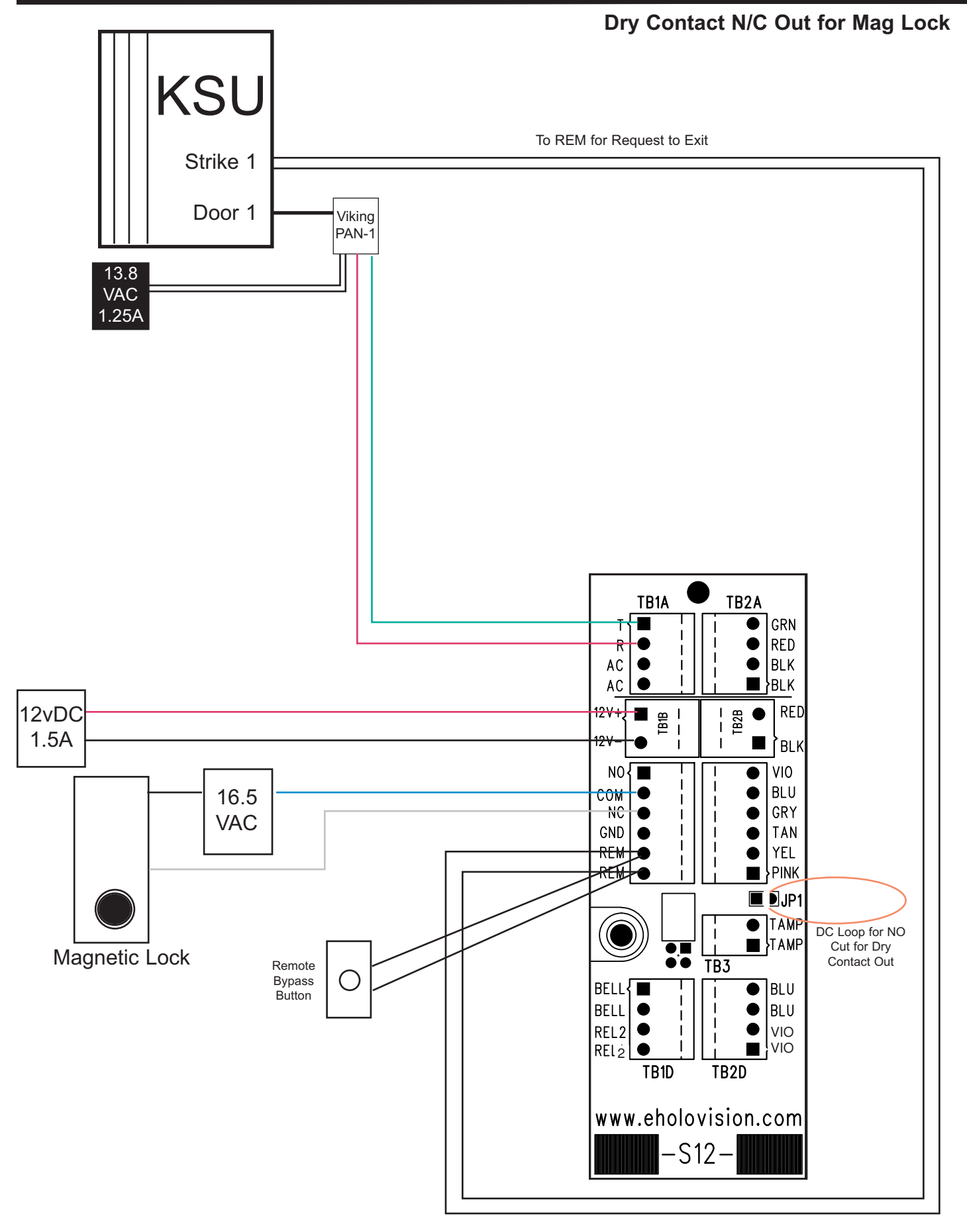

#### Set Keypad Illumination to **ON ALL OF THE TIME**

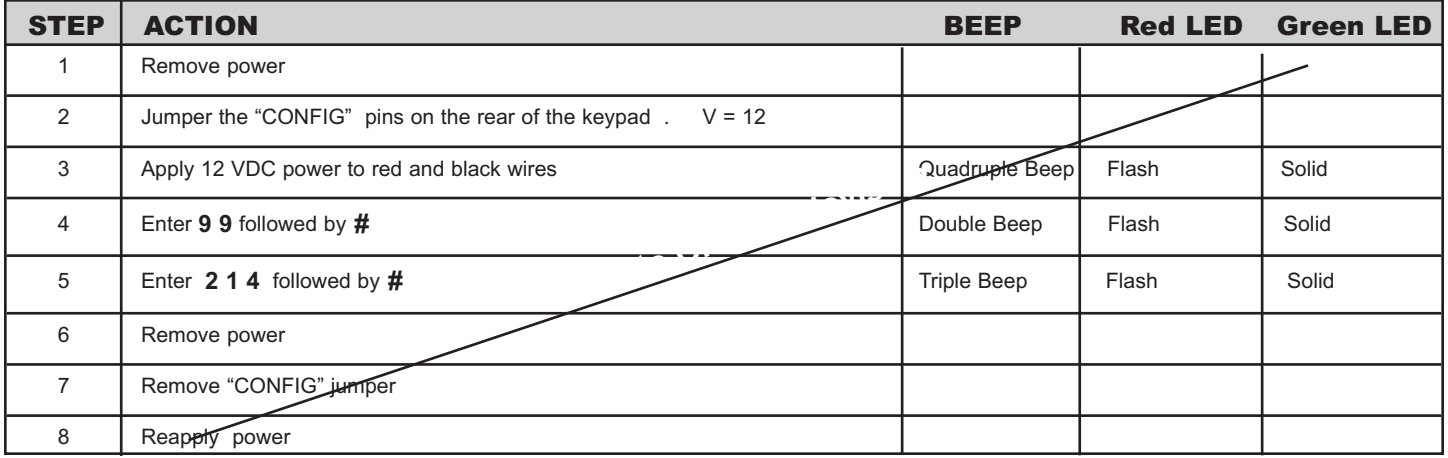

#### Set Master Code

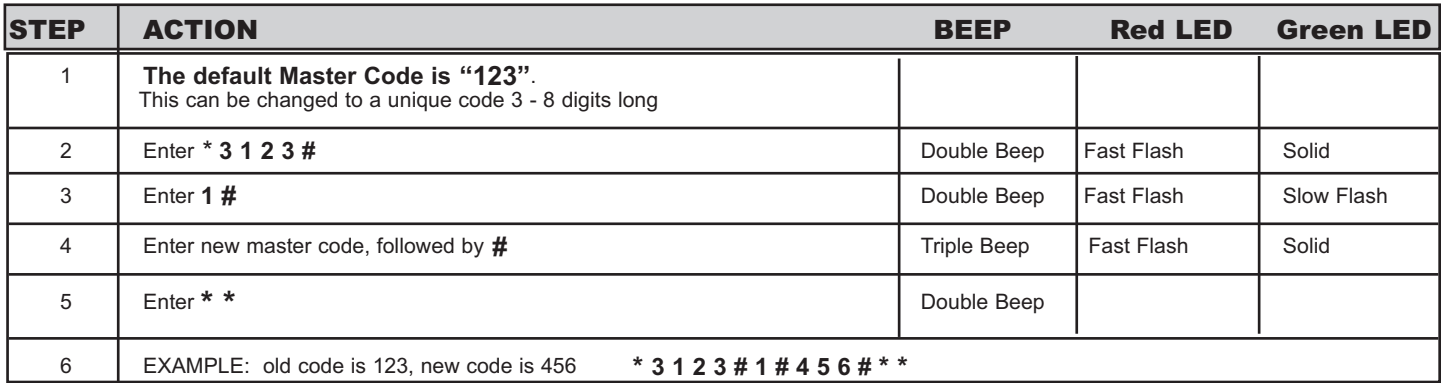

**Note**: If the User ID, or User Code/PIN has already been assigned, you will hear one long beep when # is entered. In this case, choose a different User ID / PIN, or see the instructions for changing or deleting codes.

#### **DEFAULT USER CODE & MASTER CODE IS "123#"**

## **Programming the Essex Keypad**

Set User Codes

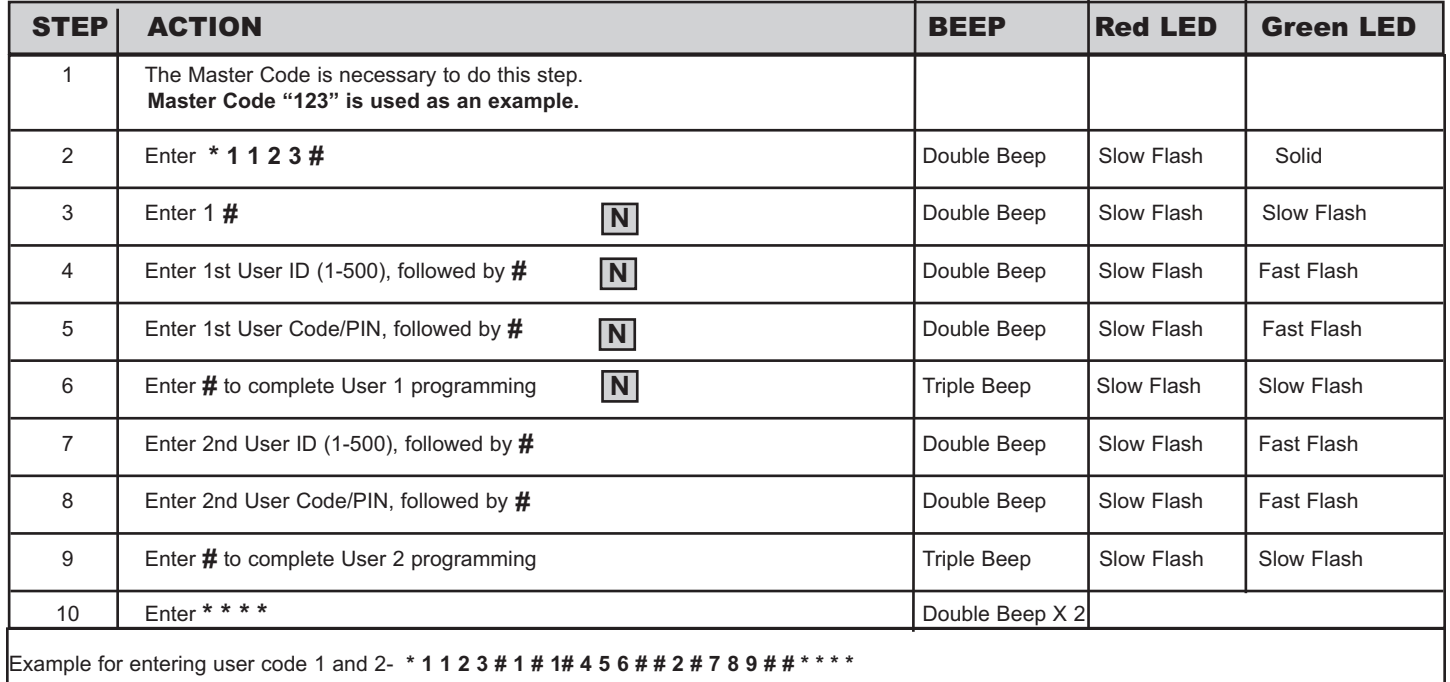

#### Changing User Codes - using User ID

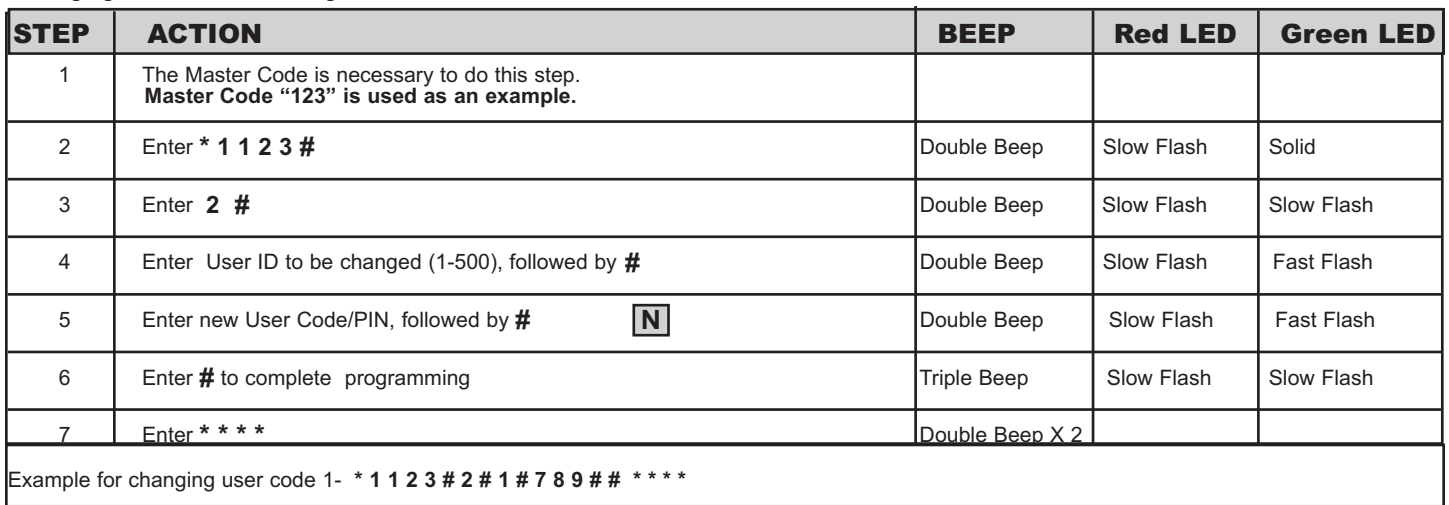

Note: If the User ID, or User Code/PIN has not been assigned, you will hear one long beep<br>when # is entered.

Deleting User Codes - using User Code/PIN

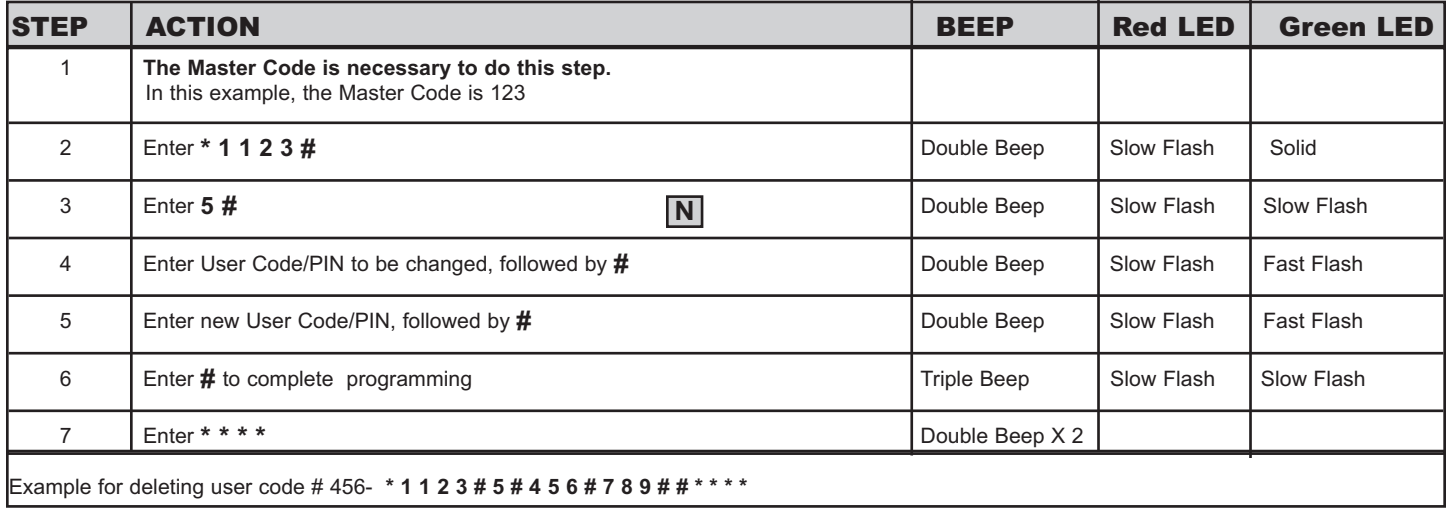

#### Deleting User Codes - using User ID

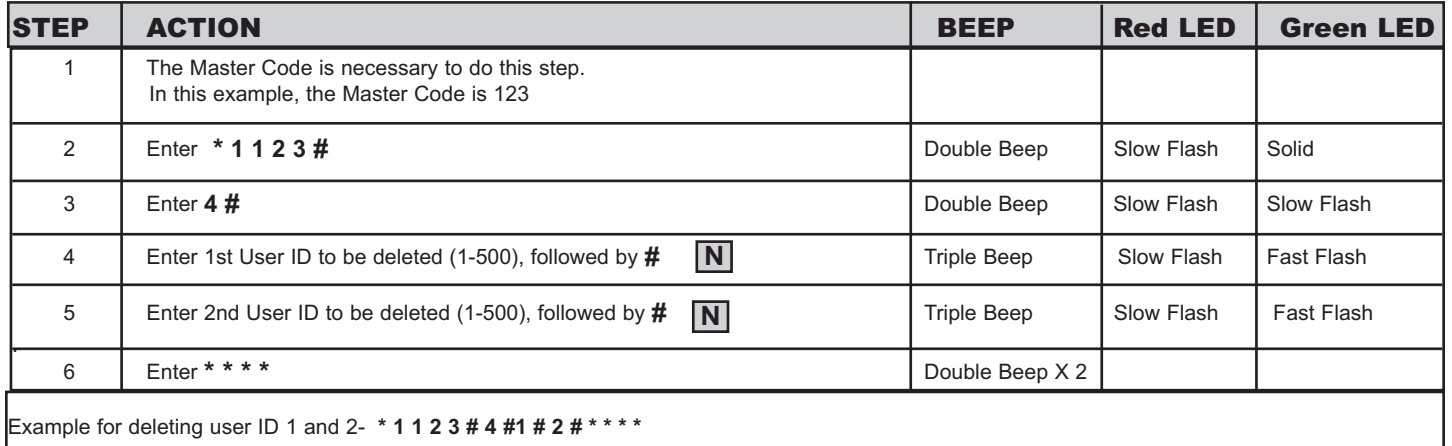

**\* Note**: If the User ID, or User Code/PIN has not been assigned, you will hear one long beep **N** when # is entered.

## **Programming the Essex Keypad**

Reset Keypad to Factory Defaults--- This is not normally necessary, but can be done as follows

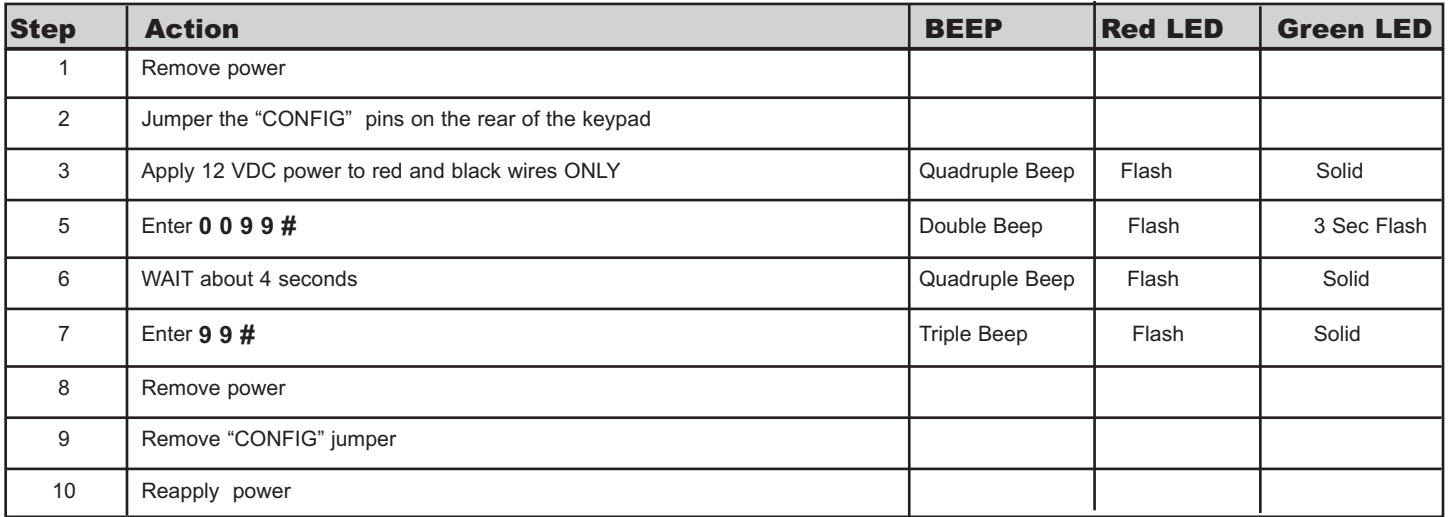

#### Setting Main Relay Opening Time

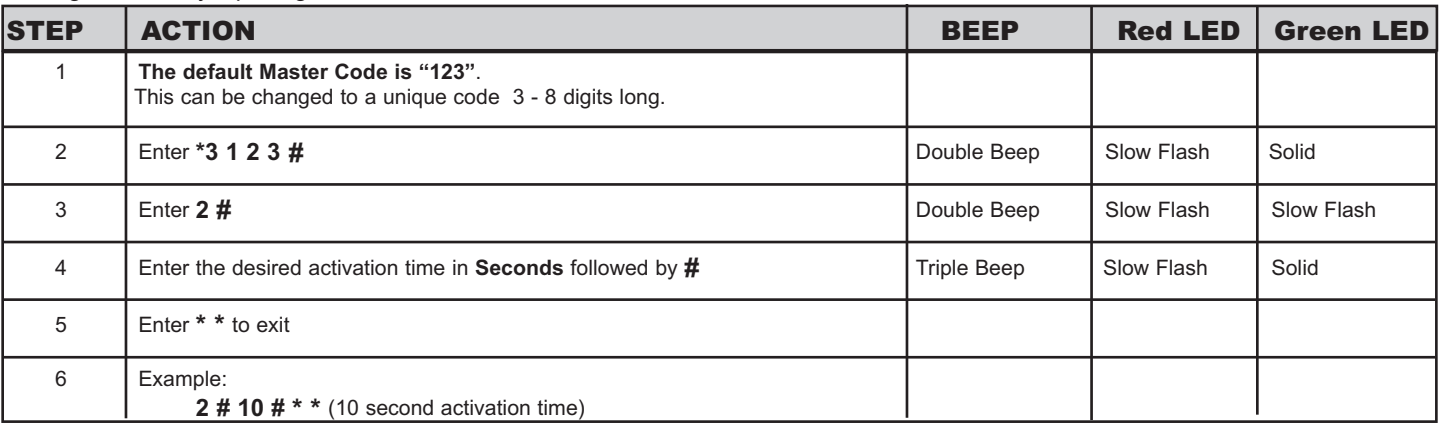

**Note**: If the User ID, or User Code/PIN has not been assigned, you will hear one long beep when # is entered.

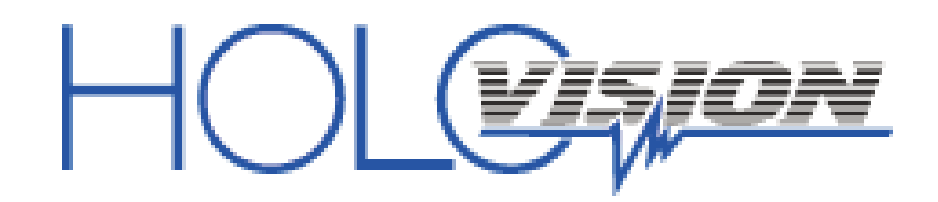

**501 E. Goetz Ave. S a n t a A n a , C a 9 2 7 0 7**

**P h . 7 1 4 - 4 3 4 - 6 9 0 4 F a x 8 0 0 - 3 6 2 - 0 0 0 2**

**w w w . e h o l o v i s i o n . c o m**